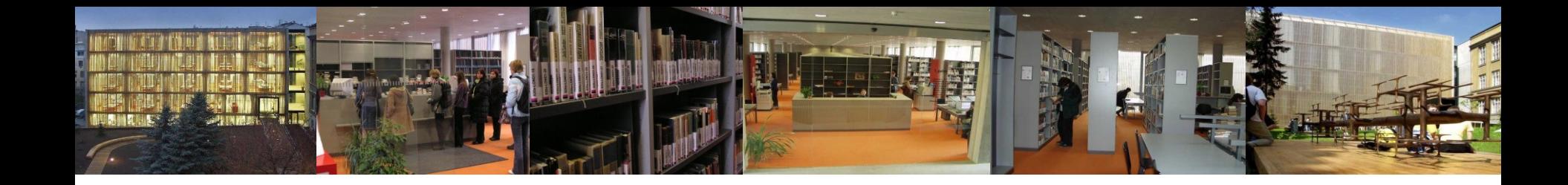

# **Průvodce databázemi pro studenty oboru Teorie interaktivních médií**

Ústřední knihovna FF MU [http://knihovna.phil.muni.cz](http://knihovna.phil.muni.cz/)

NIVER<sub>DYA</sub> **EXAS PHILOSC** 

21. 10. 2011

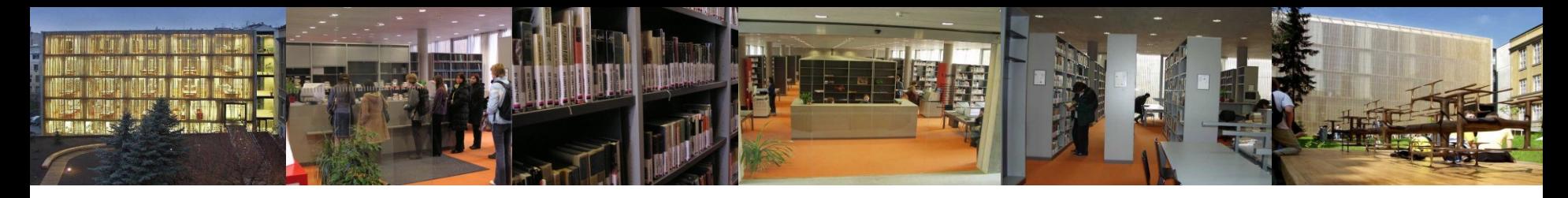

# Obsah

- Cíl dnešní lekce
- Obecné informace o elektronických informačních zdrojích (dále jen EIZ)
- Portál EIZ MU služby Portálu
	- vhodné oborové zdroje dostupné na Portálu
- Práce s databázemi ProQuest Central a EBSCO
	- popis, informace
	- zásady při vyhledávání
	- online ukázky vyhledávání

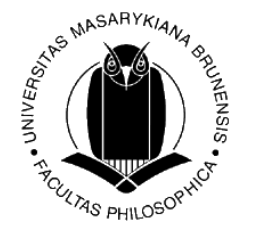

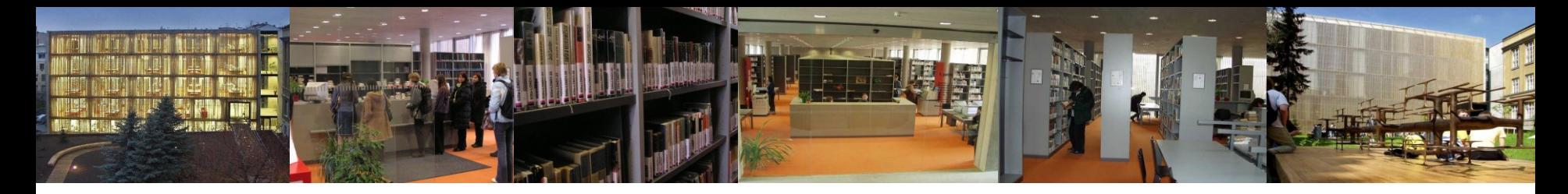

# Cíl dnešní lekce

- seznámit účastníky s možnostmi využívání EIZ
- zpřehlednit cesty k odborným oborovým EIZ dostupným pro studenty a vyučující MU
- provést účastníky možnostmi základního i pokročilého vyhledávání a možnostmi práce s nalezenými výsledky databází ProQuest Central a EBSCO

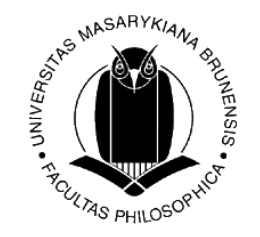

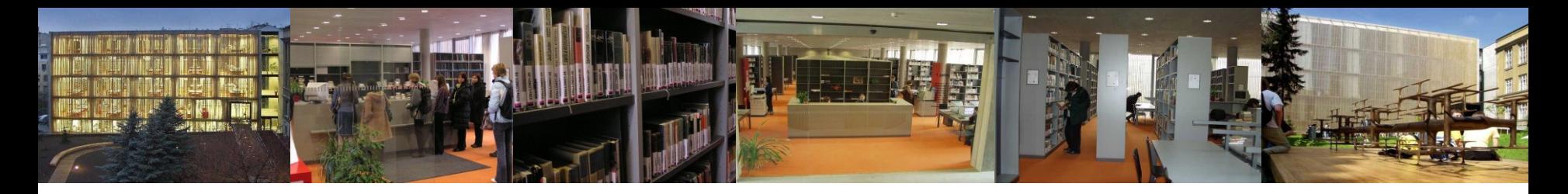

## Co jsou EIZ

• **EIZ** jsou informační zdroje, které jsou uchovávány v elektronické podobě a jsou dostupné v prostředí počítačových sítí nebo prostřednictvím jiných technologií distribuce digitálních dat (např. na discích CD-ROM, DVD)

*[definice dle [TDKIV\]](http://aleph.nkp.cz/cze/ktd)*

• Liší se tématikou, typem, rozhraním – většinou však všechny nabízejí podobné možnosti a způsoby vyhledávání:  **Prohlížení** – listování, rejstříky, indexy  **Vyhledávání** – jednoduché vyhledávání, pokročilé vyhledávání

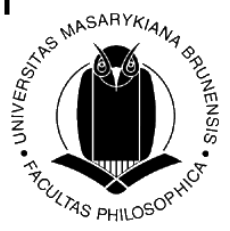

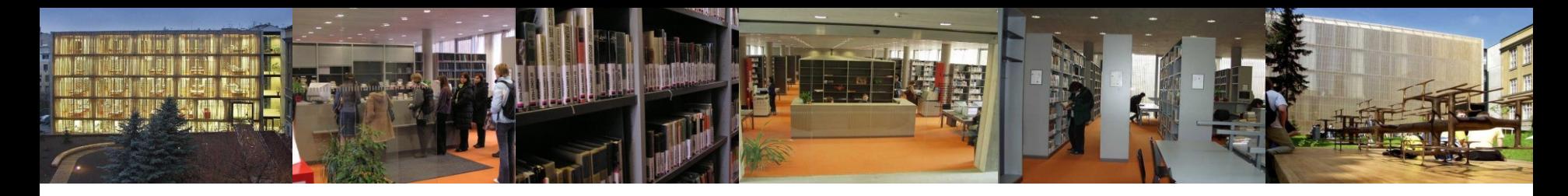

# Kategorizace EIZ

#### **Z hlediska typů:**

- elektronické katalogy knihoven
- profesionální informační databáze (od předních vydavatelů, e-časopisy, e-knihy…)
- oborové portály
- digitální knihovny
- další informační zdroje na internetu
- primární (plnotextové časopisy, knihy, encyklopedie…)
- sekundární (bibliografické, abstraktové, citační db…)
- terciální (databáze databází, soupisy…)

#### **Z hlediska tématického a oborového:**

- multioborové
- specializované zdroje zaměřené na konkrétní obor

#### **Z hlediska dostupnosti:**

- volně dostupné (veřejně přístupné)
- licencované (profesionální informační databáze, přístupné na základě licenčních sm

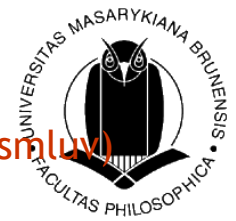

# [Od](javascript:JSL()borné (profesi[onální\) lic](javascript:JSL()encova[né](javascript:JSL()  databáze

**Databáze** = soubor uspořádaných dat, který vzniká zpracováním informací v rámci určitého informačního systému *[[J. Kotrlová](http://cmps.ecn.cz/dl/psych-db.pdf), 2008]*

#### **Druhy databází**

• podle formy:

#### Bibliografické/abstraktové

- bibliografické záznamy + abstrakty; sekundární zdroj, který informuje o existenci primárního zdroje; oborové databáze *(Art & Design Collection, LISTA, Medline…)*

#### Faktografické

- konkrétní údaje; textový nebo numerický charakter, encyklopedie *(PubChem, Encyclopedia of Popular Music…)*

Plnotextové

plné texty (full text) primárních pramenů (e-časopisy, e-knihy, dizertace, subject noviny…) *(JSTOR, Gale e-books…)* 

#### Citační

- citační ohlasy, impact faktory časopisů *(Web of Science, SCOPUS…)*

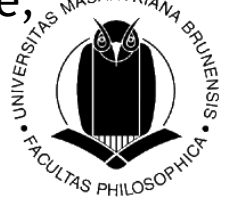

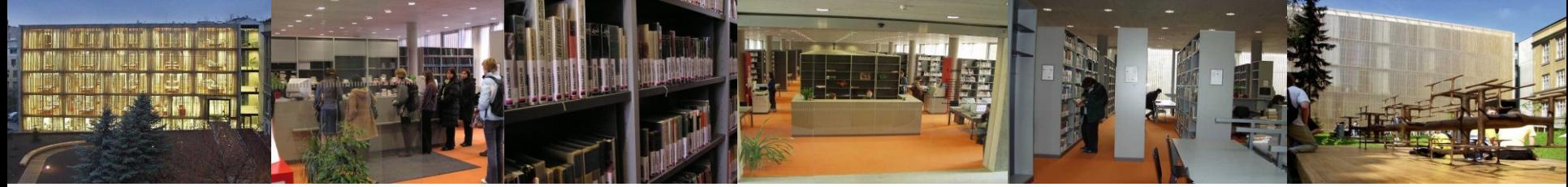

# Proč využívat odborné (profesionální) databáze

Internet "x" odborné databáze

#### **Volně dostupné zdroje na internetu**

mnoho kvalitních, ale i mnoho nedůvěryhodných informací  $\Rightarrow$  potřeba ověřovat, posuzovat *(kdo text publikoval, kdy, kde; jazyk, reference, citovaná literatura, aktualizace apod.)* 

#### **Odborné licencované databáze**

- jistota kvality informací (významní nakladatelé, recenzované zdroje)
- přidaná hodnota od informačních specialistů
- lepší vyhledávací možnosti  $\Rightarrow$  přesnější výsledky vyhledávání
- snaha producentů databází o přívětivé uživatelské rozhraní (GUI), intuitivní vyhledávání, nadstavbové funkce pro pohodlnější práci se zdroji *(osobní konta, překlady, alerty, tagování, sdílení, generování citací atd.)*
- … a v případě potřeby vždy po ruce knihovník

 *(referenční služby 1.,2.,3. p., na mailu [reference@phil.muni.cz](mailto:reference@phil.muni.cz) nebo [ICQ:](http://wwp.icq.com/scripts/contact.dll?msgto=362131842)  [362131842\)](http://wwp.icq.com/scripts/contact.dll?msgto=362131842)*

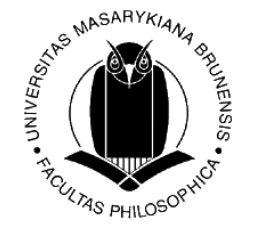

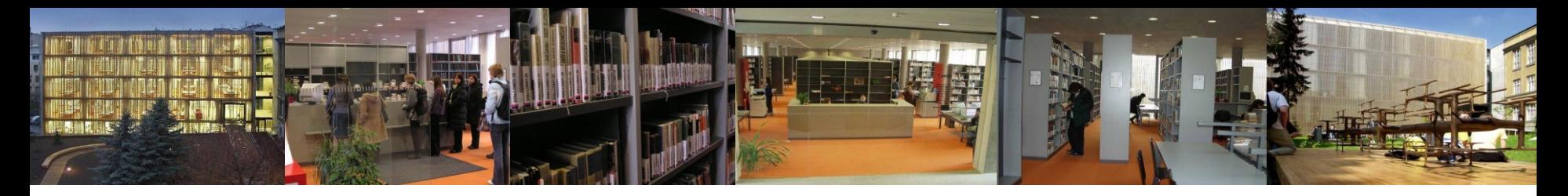

# Služby EIZ MU

- **Metalib** nástroj pro integraci různých EIZ; metavyhledávač umožňuje současně jedním dotazem prohledávat různé databáze dostupné pro MU - <u>[http://metalib.muni.cz](http://metalib.muni.cz/)</u>
- **SFX** ("Special Effects") slouží k propojení bibliografických a abstraktových databází s plnými texty článků dostupných pro MU, online katalogem MU či webovými službami (Google Scholar) – *tzv. inteligentní či kontextově citlivé linkování*

 $G S \cdot F X$   $\odot$ 

- umožňuje vytvořit jednotnou databázi elektronických časopisů zakoupených pro MU a kategorizovat je podle oborů *→* **Portál elektronických časopisů MU** <http://sfx.muni.cz/sfxlcl3/az/MUNI>
- **Citation linker** nástroj pro vyhledávání e-článků, časopisů či knih na základě citačních údajů, propojen se službou SFX na dohledávání plných textů <http://sfx.muni.cz/sfxlcl3/cgi/core/citation-linker.cgi>

**ULTAS PHILOSON** 

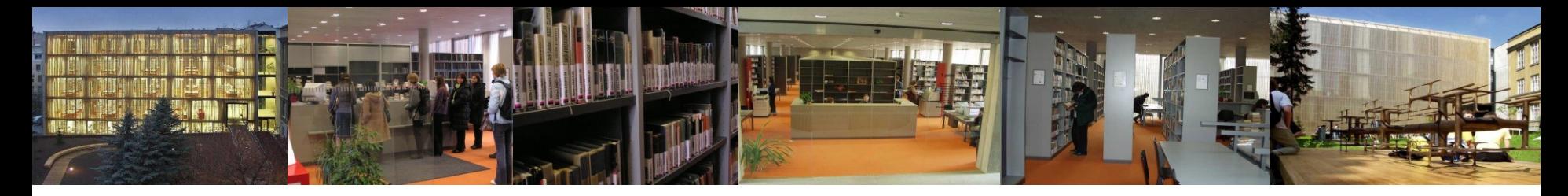

# Nové služby v SFX

- SHERPA/RoMEO ověření autorských práv u časopisů v projektu SHERPA/RoMEO (open access iniciativa) (více informací např. na [http://www.ics.muni.cz/zpravodaj/articles/630.html\)](http://www.ics.muni.cz/zpravodaj/articles/630.html)
- SCImago Journal & Country Rank nová metodika hodnocení časopisů (Scopus/Elsevier)
- Journal Citation Reports odkaz na impakt faktory daného časopisu v databázi JCR (Journal Citation Reports) v rámci ISI Web of Knowledge
- Propojení na Citace.com generátor citací

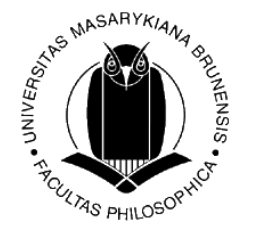

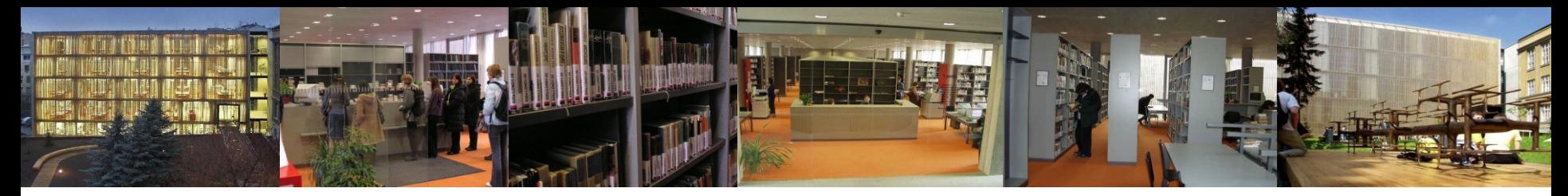

# Aktuálně: testovací provoz metavyhledávačů

- EBSCO Discovery Service X
- ExLibris Primo

• dostupné z adresy [http://ezdroje.muni.cz](http://ezdroje.muni.cz/)

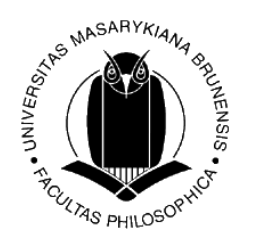

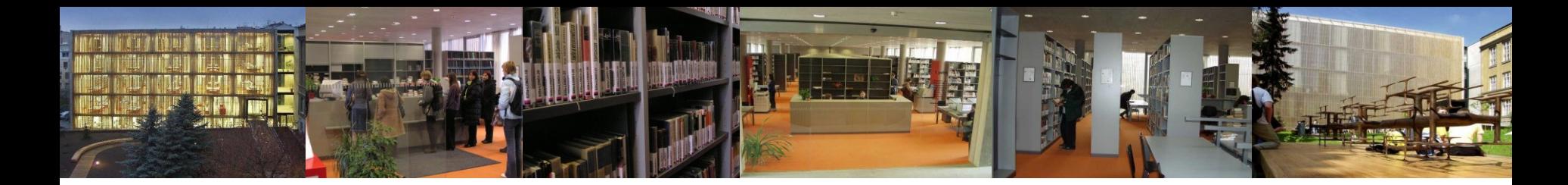

# Oborové zdroje na Portálu EIZ MU

- [EBSCO](http://search.epnet.com/)
- [ProQuest](http://www.proquest.com/pqdauto)
- [JSTOR](http://www.jstor.org/)
	- obsahuje plné texty digitalizovaných vědeckých časopisů z řady oborů, mj. i umění a dějin umění
- [Science Direct](http://www.sciencedirect.com/)
	- zpřístupňuje online verze vědeckých časopisů z produkce nakladatelství Elsevier včetně umění a humanitních věd

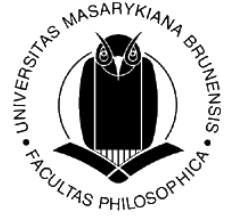

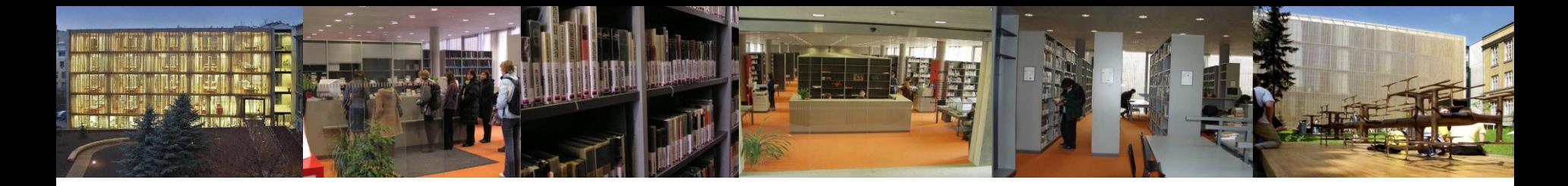

# Oborové zdroje na Portálu EIZ MU

### • [Wiley Online Library](http://onlinelibrary.wiley.com/)

obsahuje plné texty vědeckých časopisů z produkce nakladatelství Wiley, včetně umění, designu a hudby

### • [Art Full Text](http://vnweb.hwwilsonweb.com/hww/jumpstart.jhtml)

zpřístupňuje plné texty a obrazový materiál z oblasti umění, zachycuje umělecké aspekty řady oborů

### • [Oxford Art Online](http://www.oxfordartonline.com/)

kolekce encyklopedií a online informačních zdrojů z oblasti umění

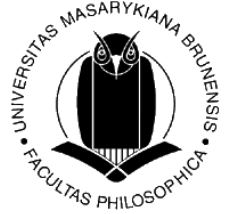

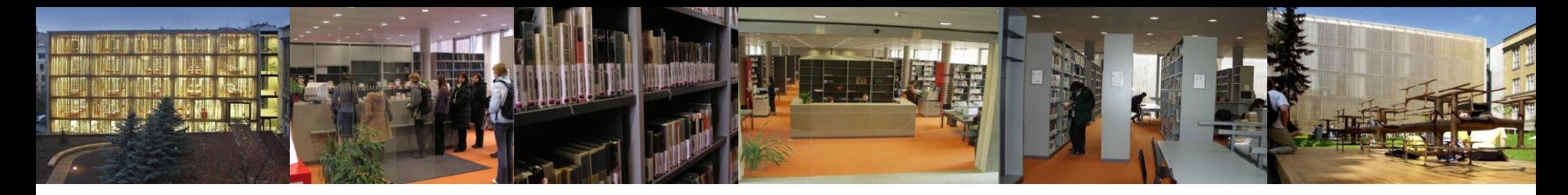

## ProQuest Central

- světově nejrozsáhlejší multioborová bibliografická a fulltextová databáze periodik, disertačních prací, profilů firem a průmyslových odvětví
- zahrnuje humanitní a společenské obory (vzdělávání, psychologie, religionistika, literatura, umění, hudba, divadlo, historie, filozofie…), obchod, právo, medicínu, aplikované přírodní vědy, výpočetní a telekomunikační techniku
- přístup přes portál EIZ MU [http://ezdroje.muni.cz](http://ezdroje.muni.cz/)
- nebo přes *[Infozdroje.cz](http://infozdroje.cz/)* (pomůcky, návody) více nformací o produktu: <http://www.aip.cz/produkt.php?produkt=3582>

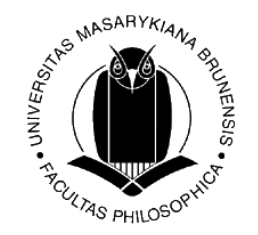

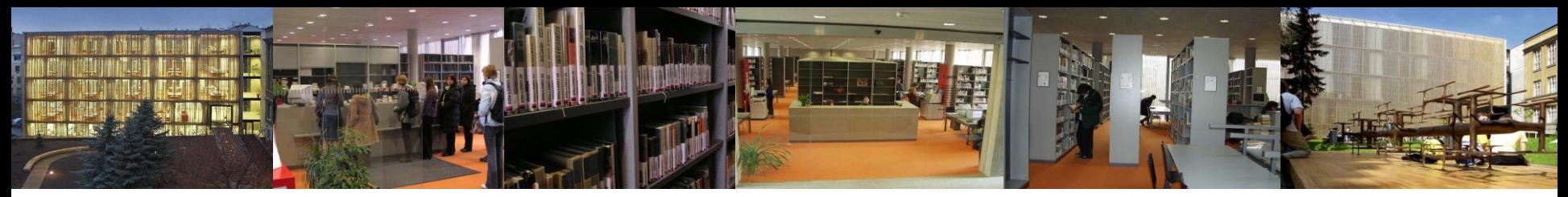

# Vyhledávání v databázi ProQuest

- **volba vhodné poddatabáze/í** v rámci ProQuest dle oboru
- nastudování nápovědy, tipů pro vyhledávání
- využít různé vyhledávací **funkce systému** (Basic, Advanced, Publications)
- **formulace rešeršního dotazu** klíčová slova, synonyma, nezadávat tzv. stop slova; využít booleovské operátory, proximitní operátory, vyhledávání frází aj.
- **kritéria** a omezení pro vyhledávání *(*viz Search Options *časové, jazykové, geografické omezení, podle druhu dokumentu, výběr dílčí báze atd*.)
- při větším množství nalezených informací dotaz více zpřesnit, přinxx<sub>4x</sub> nedostatku nalezených informací dotaz **zobecnit**

**EXAS PHILOSO** 

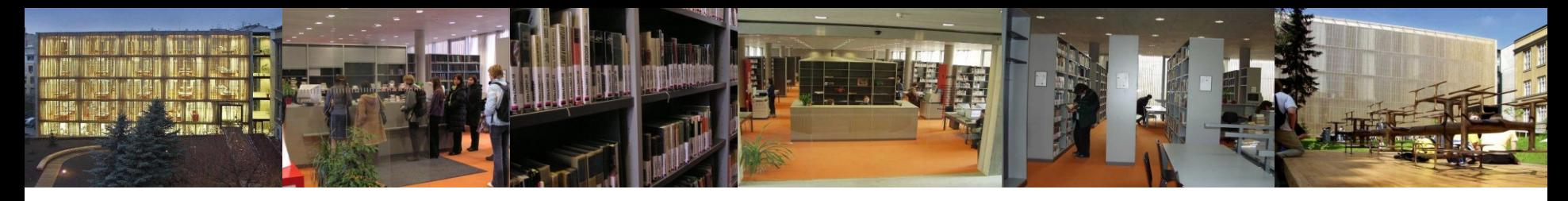

# **EBSCO**

- multioborová mega-databáze plných textů časopisů a specializovaných bibliografických a abstraktových bází
- zahrnuje humanitní a společenské obory (vzdělávání, lingvistika, psychologie, religionistika, literatura, umění, hudba, divadlo, historie, filozofie, knihovnictví, etnologie…), počítačová věda a technika
- přístup přes portál EIZ MU [http://ezdroje.muni.cz](http://ezdroje.muni.cz/)
- nebo přes **[Infozdroje.cz](http://infozdroje.cz/)** (pomůcky, návody) více nformací o produktu: <http://ineb.nkp.cz/>

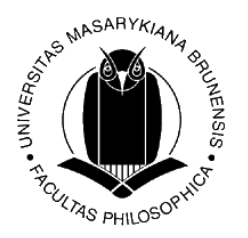

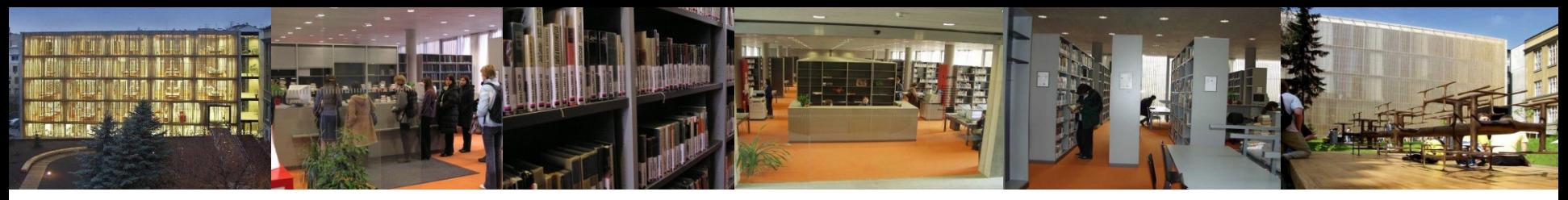

# Vyhledávání v databázi EBSCO

- **volba vhodné poddatabáze/í** v rámci EBSCa dle oboru
- nastudování Nápovědy
- využít různé vyhledávací **funkce systému** (Základní, Rozšířené, Vizuální vyhledávání; Publikace, Subject Terms,Citační reference, Obrázky, Indexes)
- **formulace rešeršního dotazu** klíčová slova, synonyma, nezadávat tzv. stop slova; využít booleovské operátory, proximitní operátory, vyhledávání frází aj.
- **kritéria** a omezení pro vyhledávání *(*viz Možnosti vyhledávání *časové, jazykové, geografické omezení, podle druhu dokumentu, výběr dílčí báze atd*.)
- při větším množství nalezených informací dotaz více zpřesnit, při nedostatku nalezených informací dotaz **zobecnit**

**EXAS PHILOSO** 

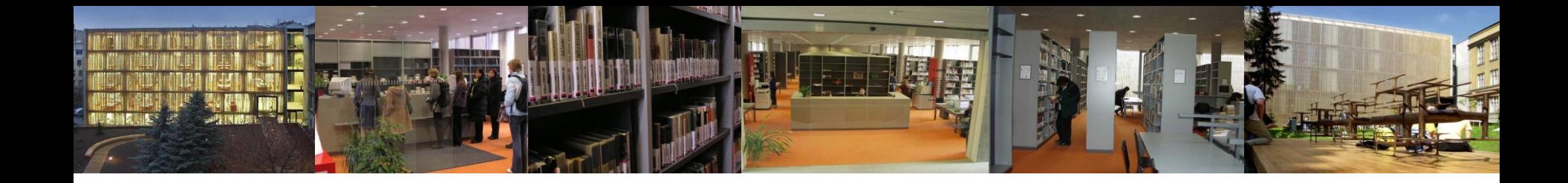

# Děkuji za pozornost

Mgr. Tereza Matýsová [reference@phil.muni.cz](mailto:reference@phil.muni.cz)

Ústřední knihovna FF MU [http://knihovna.phil.muni.cz](http://knihovna.phil.muni.cz/)

Facebook <http://www.facebook.com/rs.knihovnaffmu>

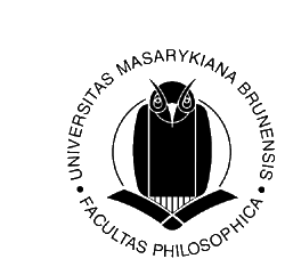